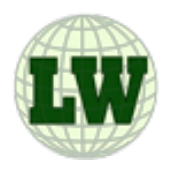

# **The Learning Web v. 2.0.4**

*The Learning Web* is a web-centric desktop application created by Devin Asay of the Brigham Young University Office of Digital Humanities. It allows you to run various computer-based tutorial programs, previously available only in the Humanities Learning Resource Lab at BYU, from your home computer. It is not a web browser; it could be more accurately called a web application launcher.

# **Requirements**

- Mac OS X v. 10.9 or later.
- Windows 7 or later, Windows Server 2008 or later.
- High-speed internet connection.

# **Installation**

## **Mac OS X**:

In your web browser, go to: [http://hlrc.byu.edu](http://hlr.byu.edu)

Then click on the Macintosh link under Learning Web on the lower left. The Learning Web software will begin to download.

Depending on how your web browser is configured, allow it to download and mount the dmg file, or save it and double click it to mount it. Once it is mounted, open the LW\_MacOSX icon. You should see an application called LearningWeb in your download folder.

Drag the Learning Web application to the desired location (usually the Applications folder.) Do not rename the Learning Web application. If you wish, drag the Learning Web icon from your Applications folder to your Dock for quick access.

**Note**: If you want to use the Arabic Tutorials, make sure your system has Apple's Arabic fonts installed, then install the custom keyboard by dragging the ArabicDT.keylayout and ArabicDT.icns files from the ArabicKeyboardLayouts/Mac OS X folder to the /Library/Keyboard Layouts folder on your hard drive.

## **Windows**:

In your web browser, go to:

## <http://hlr.byu.edu>

Then click on the Windows download link under Learning Web on the lower left. The Learning Web software will begin to download.

Run the installer and follow the directions in the install wizard. Be sure not to move or rename any of the files or folders installed with the Learning Web application.

**Note**: If you want to use the Arabic Tutorials, make sure your system has Arabic text services installed. You should also run the custom Arabic keyboard installer. It should be located at C:\Program Files\LearningWeb\Arabic Keyboard\ArabicDT.msi. Just double click the ArabicDT.msi file to install the keyboard. Then add the layout

to your system Using the Text Services and Input Languages in your Control Panels.

# **Launching Learning Web**

Double click the Learning Web application or choose it from the Dock (OS X) or Start menu (Windows.) The Learning Web launcher window will appear. In the bottom section you will see several buttons that launch the modules indicated. Click on the application you want to run and use it as you are accustomed.

# **Using Learning Web Modules**

The Learning Web is a way of delivering tutorial applications over the internet without having to rely on cumbersome applications embedded in web browsers. In the learning web you will also see links to other demos, games, and experimental applications. Feel free to try out any of these applications. Other modules may be added as they become available. You don't have to do anything to access new modules; they will automatically appear in the Featured Applications section as they go online.

**NetRecorder**: This module allows students to make short recordings for their language teacher to evaluate. If your teacher has assigned you to make recordings, this is the module to use. Enter your Net ID, then choose your class and recording assignment from the option menus. Follow the directions given in the assignment.

**NetRecorder Teacher module**: As the name implies, this is the module that teachers use to listen to recordings made by their students with the NetRecorder. A password is required to use this module.

**Háblame**: Launches the dialogs from the *iHáblame!* textbook. All lessons are available from the option popup on the first screen of the module. Note that entering your name and class information is optional

**Thai 101**: A series of listening exercises for beginning Thai students.

**Dutch Counting**: A simple program used as a coding problem for a BYU LiveCode programming course.

**Arabic Tutorials**: Launches the Arabic Tutorials that up until now have only been available in the HLRC. Working with them will be identical to the way they work in the lab.

**Spanish 326**: Launches a listening comprehension quiz for students of Spanish 326 at BYU.

**Russian Vocab**: A vocabulary study program currently under development. After opening, choose a textbook and a lesson, then click on terms in the list to access visual, textual and audio information about the term.

**Applications in the popup menu**: As part of the testing of the Learning Web, bookmarks to several web-based modules have been included in the popup menu in the top section of the Learning Web launcher window. Other applications may be automatically added from time to time to this menu.

**Manually entering URLs to other applications**: Just as you can type a web site address into the address field of your web browser, you can type addresses of

Learning Web modules (things called LiveCode Stacks) into the address fields of the Learning Web window. Obviously, since this is a fairly new concept there may not be many addresses yet to enter. If you are interested in exploring other applications through the Learning Web, contact Devin Asay at devin\_asay@byu.edu, or try Googling "livecode stacks". LiveCode stacks typically have a **.rev** or **.livecode** extension. Any LiveCode stack on any accessible web server can potentially be run through the Learning Web launcher, but our intent in offering it to students is to allow you to run BYU-produced tutorial modules from your home computer.

**Note**: Since Learning Web can run any publicly available stack, there is a slight possibility that persons of evil intent could entice you to run a stack that is intended to damage your computer. Always be sure you can trust sites from which you launch stacks. See the section on Computer Malware under *Legal Stuff* below for more information.

# **Version History**

v. 2.0.4 – Recompiled with updated audio recording library, needed to run NetRecorder module on newer Mac operating systems.

v. 2.0.3 – Recompiled with the LiveCode 9.0.1 engine, which has many new enhancements. Numerous tweaks and bug fixes in LW modules.

v. 2.0 through 2.0.2 were test versions never released to the public.

v. 1.4 – Recompiled with the LiveCode 6.6.2 engine. Adds the ability to use video prompts in recording tasks.

v. 1.3.9 – Recompiled with new LiveCode v. 4.5.1 engine. Includes better Windows 7 support and numerous bug fixes.

v. 1.3.8 – Fixed a problem with network database connections, in which a spurious "port not open" error was being generated.

v. 1.3.7 – Added Data Grid library for enhanced data display in certain modules.

v. 1.3.6 – Recompiled with new Revolution v.3.5 engine.

v. 1.3.5 – Added updated Arabic keyboard layouts for Mac OS X and Windows. Fixed bug in Windows version that was preventing MP3 compression from working.

v. 1.3.4 – Added automatic version checking.

v. 1.3.3 – Added MP3 compression support for Windows. Added better Windows Vista support. Improved MP3 compression support for Mac OS X.

v. 1.3.2 – Various bug fixes.

v. 1.3.1 – Various bug fixes.

- v. 1.3 Added MP3 compression support for Mac OS X.
- v. 1.2.1 Various bug fixes.
- v. 1.2 First official, non-beta release.
- v. 1.1b3 First public beta release.

## **Known bugs and issues.**

## Learning Web application

• Although it is possible to save modules from the Learning Web to your local hard drive, this capability is still in development and may not be reliable. • The Learning Web requires a high-speed internet connection to function efficiently.

## Arabic modules

• To type Arabic text in the dictation drills, or any module that requires typing in Arabic, you must first install the Arabic language fonts and input methods for your computer's operating system. Arabic input has not yet been thoroughly tested on Windows.

## **Reporting problems and questions.**

Please direct all inquiries and bug reports to devin\_asay@byu.edu

# **Legal stuff.**

## *Copyright*.

The Learning Web application and featured modules are copyright © by Devin N. Asay and Brigham Young University, 2005–2014. While they are intended primarily for students at BYU, they are made available for use in educational institutions at no cost. Copying, redistributing or reverse engineering is prohibited without express written consent of the copyright holder.

Built with LiveCode™. Portions ©2000–2014 RunRev, Ltd. All Rights Reserved Worldwide.

## *Warranty*.

Brigham Young University makes no warranty as to the reliability of this software. While we expect it to run reliably on most Macintosh OS X, Windows XP and Vista systems, it was primarily developed for use in a controlled lab environment at Brigham Young University.

## *Computer Malware*.

Every effort has been made to ensure the software and the included referenced modules are virus free and cannot be used as a conduit for computer malware (worms, viruses, Trojan horses, etc.). However, since it is possible to run any LiveCode™ or MetaCard™ stack with this software, any modules you run outside of those already listed in the software interface will be at your own risk. The author is unaware of any computer malware that has been created with Revolution™ or MetaCard™.

## *Other Licenses*.

The LAME encoder is a freely downloadable library, compiled for Mac OS X and Windows by RareWares.org [\(http://rarewares.org](http://rarewares.org)). It is included subject to the GNU Library General Public License. Read full Gnu license at [http://www.gnu.org/](http://www.gnu.org/copyleft/gpl.html) [copyleft/gpl.html](http://www.gnu.org/copyleft/gpl.html).